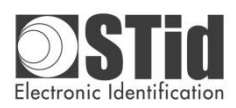

**Installation procedure**

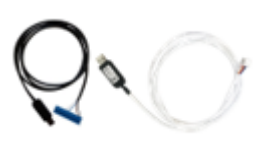

 **Notice d'installation**

**Références des produits / Product references**

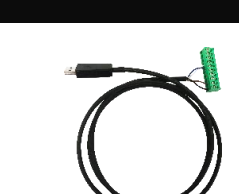

**Caractéristiques**

Convertisseur USB/+5VDC vers RS485/+12VDC 400mA.

Alimentation : fournie par le port USB 2.0 (maximum 500mA).

Connecteur USB : type A mâle.

Connecteurs RS485 :

- CNV\_USB\_485 : Connecteur 10 points compatible avec les lecteurs ARCHITECT®.
- CNV\_USB\_485\_ARC1 : Connecteur Femelle double rangée 8 points compatible avec les lecteurs ARCHITECT® One.

Câble 1,8m.

Température d'utilisation : -20°C / +70°C.

#### **Pilote**

## Si le pilote ne s'installe pas automatiquement :

- Cliquer sur le lien :<http://www.ftdichip.com/FTDrivers.htm>
- Télécharger le driver VCP en fonction de votre système d'exploitation.
- Raccorder le câble convertisseur au PC.
- Attendre quelques secondes que le PC reconnaisse le port USB.
- Lancer l'installation du driver

### **Racccordement CNV\_USB\_485**

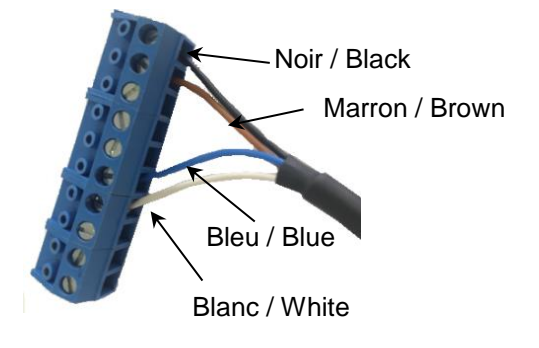

*Bornier Connector*

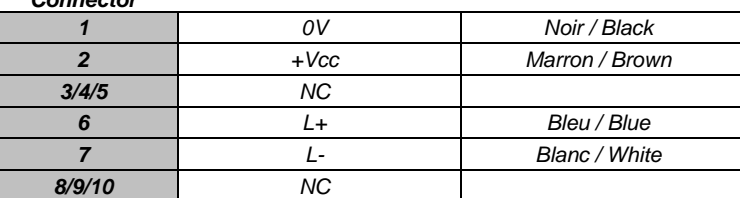

**Racccordement CNV\_USB\_485\_ARC1 CNV\_USB\_485\_ARC1 connection**

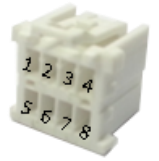

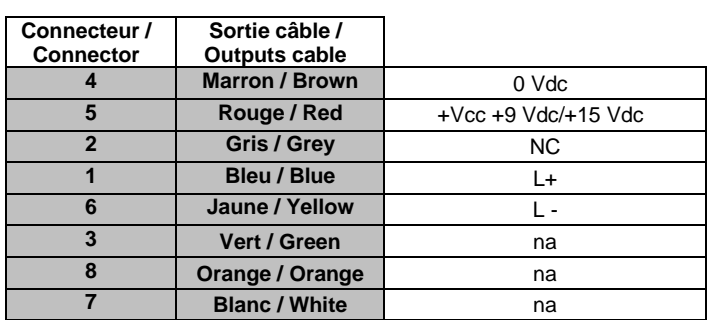

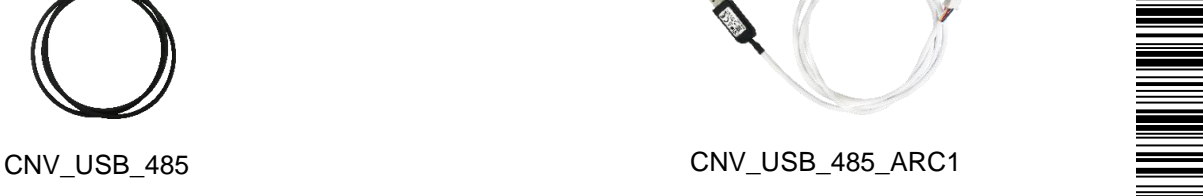

#### **Characteristics**

USB/+5VDC to RS485/+12VDC 400mA converter.

Supply: supplied by the USB 2.0 port (500mA max).

USB connector: type A male.

RS485 connectors:

- CNV\_USB\_485: 10 pins connector compatible with ARCHITECT® readers.
- CNV\_USB\_485\_ARC1 : 8 points female dual-row terminal housing compatible with ARCHITECT® One.

Cable: 1.8 m.

Operating temperature: -20°C / +70°C.

#### **Driver**

- If the driver does not installed automatically:
	- Please, click on this URL[: http://www.ftdichip.com/FTDrivers.htm](http://www.ftdichip.com/FTDrivers.htm)
	- Download the VCP driver according to your operating system.
	- Connect the converter cable to the computer.
	- Waiting few seconds.
	- Launch the installation

# **CNV\_USB\_485 connection**

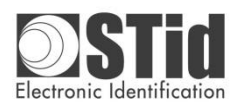

**USB / RS485 converter cables**

**Installation procedure**

Sélectionner le port de communication sur lequel est connecté le convertisseur

Select the communication port on which is connected the converter.

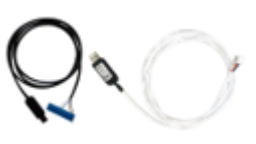

 **Notice d'installation**

# **Configuration du port de communication / Communication port setting**

# Ports (COM et LPT)

- PCIe to High Speed Serial Port (COM1)
- PCIe to High Speed Serial Port (COM2)
- PCIe to Multi Mode Parallel Port (LPT3)
- USB Serial Port (COM10)

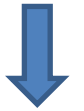

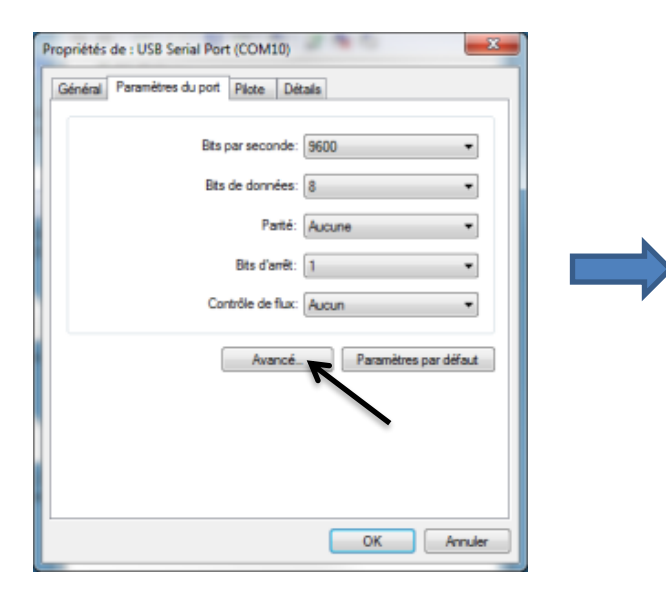

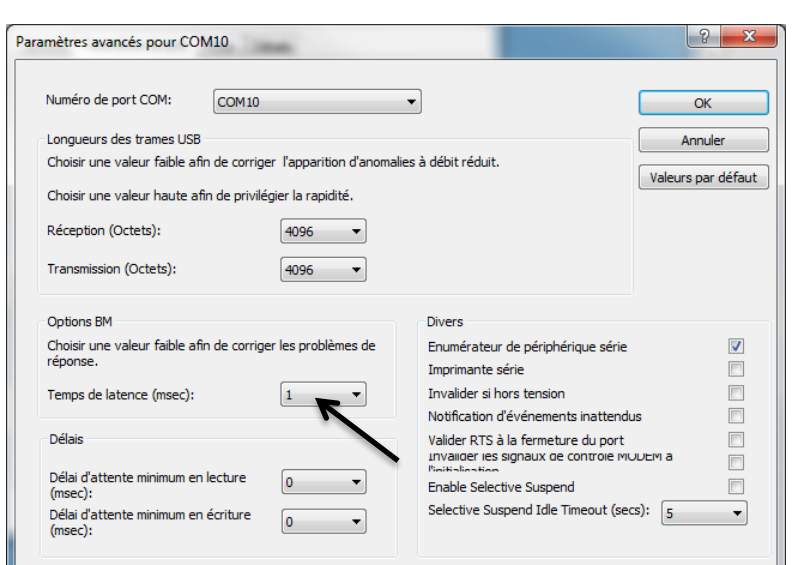

**Mettre la latence sur 1msec / Put latency on 1msec.**

# **Adhérent "DEEE Pro" / "DEEE Pro" Adherent**

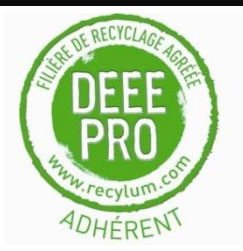

En réponse à la règlementation, STid finance la filière de recyclage de Récylum dédiée aux DEEE Pro qui reprend gratuitement les matériels électriques d'éclairage, les équipements de contrôle et de surveillance, et les dispositifs médicaux usagés. Plus d'informations sur **www.recylum.com**.

In response to the regulation, STid finances the Récylum dedicated to DEEE Pro recycling chain. Lighting electrical equipments, control and monitoring devices, and used medical devices are taken back free of charge. More information o[n www.recylum.com.](http://www.recylum.com/)